## **Browse archives on the TSM Server**

The available backup archives can be viewed (browsed) by right-clicking the target SQL Server instance in the **Servers** navigation pane and selecting **Browse TSM Archives**.You can also view this information through the SQL Safe Restore wizard, CLI, or XSP. You can view a list of all available files including those flagged as inactive.

To browse the TSM Server through the Restore wizard, select **Tivoli Storage Manager** on the Source tab, and then click **Browse**.

To use the XSP browse command, see the sample XSP scripts available from the Programs menu.

Example CLI code snippets that use the browse command

## **To browse all active files**:

SQLsafeCmd Browse TSM

## **To browse all active and inactive files**:

SQLsafeCmd Browse TSM -TSMIncludeInactive

## **To browse all active and inactive files in a Highlevel called BACKUP**:

SQLsafeCmd Browse TSM -TSMIncludeInactive -TSMHighLevel BACKUP

 $\bullet$  TSM is case sensitive. Be careful when specifying the High Level and Low Level file set.

For more information about available [Browse TSM options](https://wiki.idera.com/display/SQLsafe84/Browse+Tivoli+Storage+Manager+%28TSM%29+CLI+Commands), see the usage statements in the CLI Help. To view the CLI Help, type SQLsafeCmd help browse TSM.

SQL Safe is a high-performance backup and recovery solution for your SQL Servers. [Learn more](http://www.idera.com/productssolutions/sqlserver/sqlsafebackup) > >

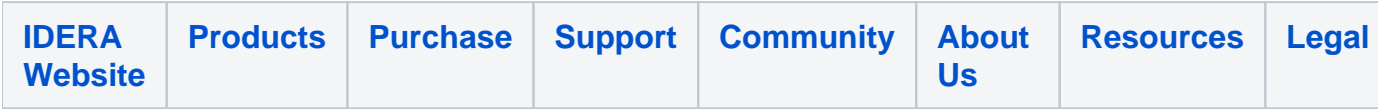